## How to identify your DAS-1700/1800 model ISA card?

The DAS-1700/1800 Series of boards can be identified by reading the value at BASE ADDRESS + 3 from the i/o map of the card. If you are using DOS or Win9x, you can use the DOS Debug program as a tool to read from this address. In WinNT or higher, you will require an alternate tool which has kernel mode access to the computer's i/o addresses required by the operating system. In this case, download the 32bit Port I/O utility from the Keithley web site. This download contains an executable program which will permit reading or writing to an i/o address. Below is brief description of the simple procedure when using Debug.

To get to the Command Prompt in Windows go to (Start >> Programs >> Accessories >> C:\ Command Prompt)

At the resulting command prompt, type "Debug" to initiate the program. A flashing cursor should appear:

-\_

A listing of all available commands is available by typing a "?". The important ones for this exercise will be "I" and "Q" for input and quit.

Suppose your board is at the default address of 300 (hexadecimal).

Type, "I" for input from the base address at offset + 3, or "303".

**-** I 303

The response will be a hexadecimal value that will represent one of the following boards from the table below (Note, if your card is set to 300 hex in this example and you had a DAS-170xST or DAS-180xST the value would be "7F")

| MODEL         | I/O ADDRESS VALUE |
|---------------|-------------------|
|               |                   |
| DAS-180xHC    | 8F                |
| DAS-180xST    | 7F                |
| DAS-1802HR    | 6F                |
| DAS-180xAO    | 5F                |
| DAS-1802HR-DA | 4F                |
| DAS-180xST-DA | 3F                |
|               |                   |
| DAS-170xST    | 7F                |
| DAS-1702HR    | 6F                |
| DAS-170xAO    | 5F                |
| DAS-1702HR-DA | 4F                |
| DAS-170xST-DA | 3F                |

If the response is FF, verify you have the proper address setting for the board. See the following diagram for how the individual switches contribute to the address setting.

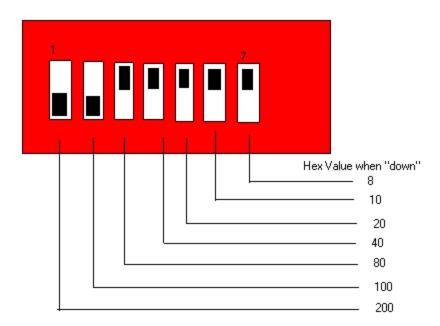

You may notice that the hex values are similar for both the 1700 and 1800 series model of boards. The only non-physical difference between a 1700 and 1800 series boards is the sample rate. The DAS-1700 is rated for 160 kS/s while the DAS-1800 is 333 kS/s at the maximum sample rate. Both series of boards use the same printed circuit board (PCB), but the DAS-1700 Series use an A/D converter which has a slower specification and cannot achieve the throughput of the DAS-1800 Series. If the white identification label is no longer attached to the PCB, you will not be able to distinguish the two family of cards from one another. Make sure that you have loaded the correct software driver and made the correct model number selection to get the card to run with our drivers: "Standard Software", "ASO" or DriverLINX. If a DAS-1700 is operated at speeds in excess of 160 kS/s, the measurement performance will be degraded.

If you still can not identify your board please contact Keithley Instruments, Inc. at the following number (888)534-8453 and follow the voice prompt to reach Applications Engineering or send an e\_mail: <a href="mailto:ustechsupport@keithley.com">ustechsupport@keithley.com</a>